## **Compenserende sofware\_info voor studenten\_SHORT**

- **1. Wanneer wordt Leho gebruikt als compenserende software en wanneer wordt TextAid gebruikt als compenserende Software?** 
	- Leho examen → Examen kan **enkel** worden **voorgelezen**
	- Textaid → Examen met **schrijfsoftware én voorleessoftware**. Papieren examen wordt laptopexamen.

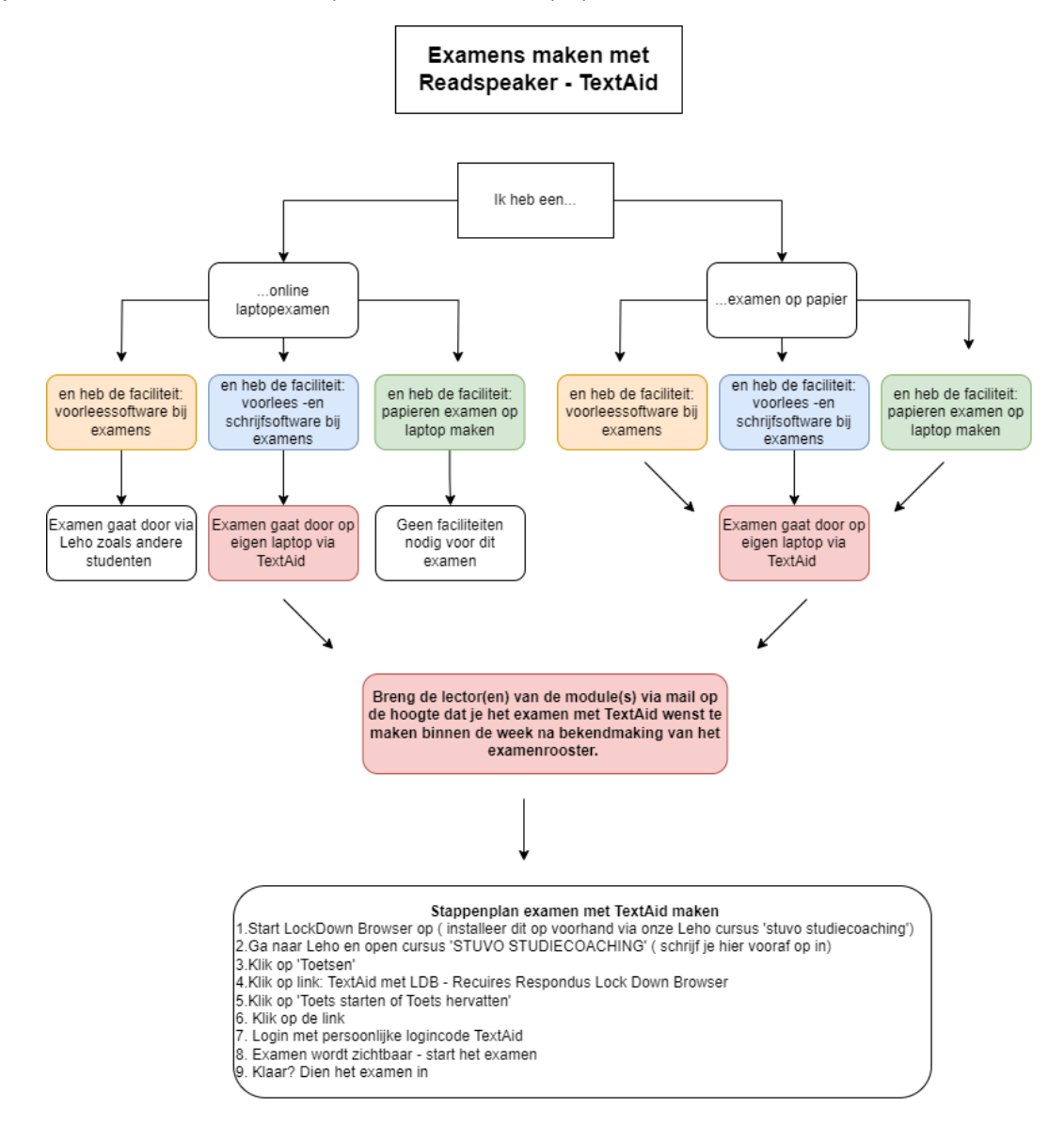

## **2. Hoe maak je een examen met Leho en voorleessoftware?**

- Volg exact dezelfde stappen die nodig zijn om in te loggen op een Leho examen ( zoals ook andere studenten doen).
- Let op: open Leho via internetbrowsers Chrome of Edge
- Staat het 'play'-icoontje er niet? Druk dan CTR + R en log in met jouw persoonlijke TextAid-login

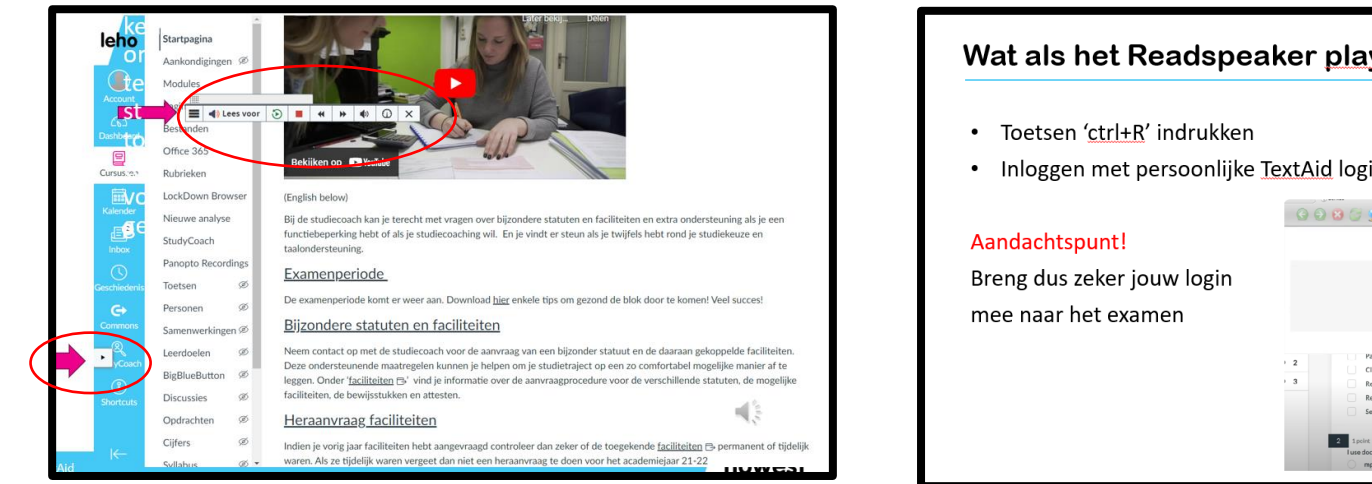

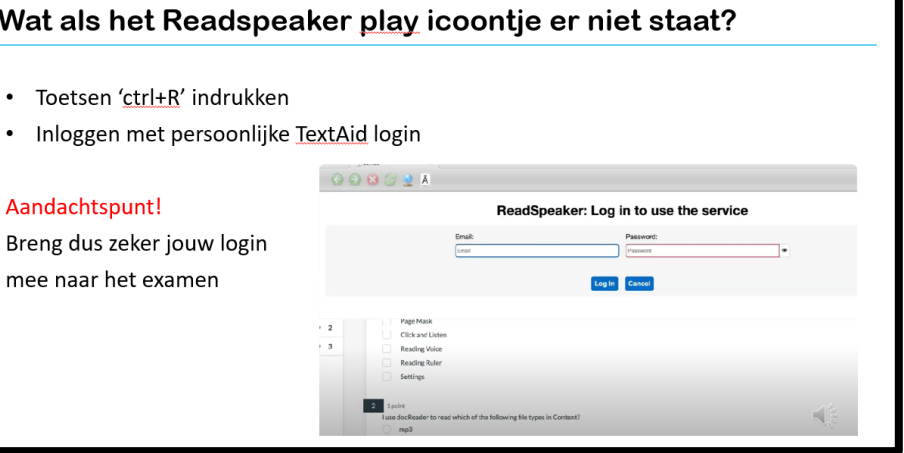

## **3. Hoe maak je een examen via Textaid ?**

- Voor je onderstaande stappen doorloopt, moet je:
	- o Ingeschreven zijn op onze cursus op Leho 'Stuvo Studiecoaching'
	- o Lockdown Browser installeren ( installatie-instructies te vinden op onze cursus op Leho 'Stuvo Studiecoaching')

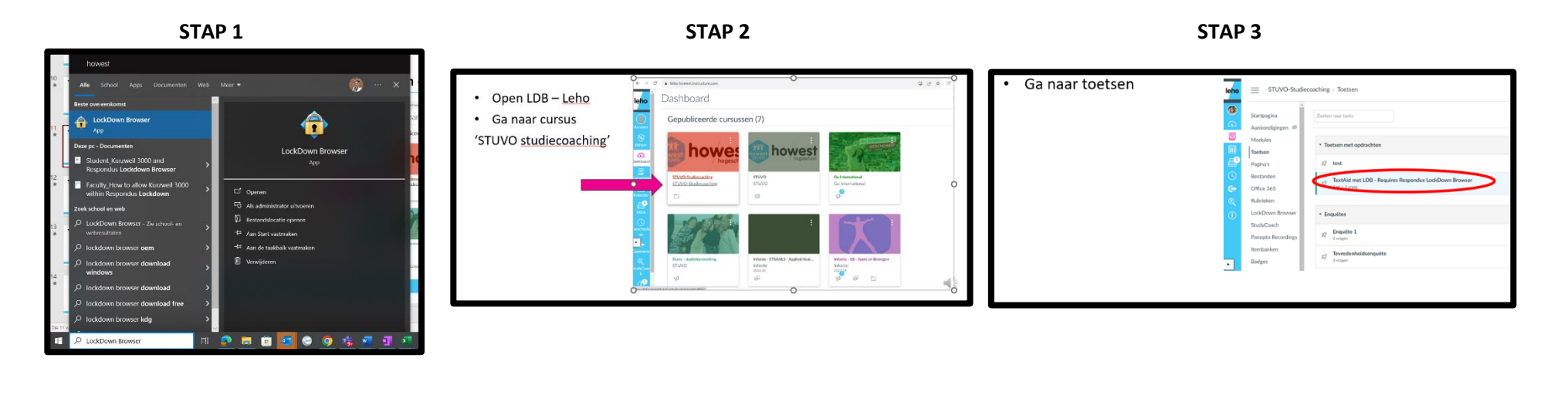

STAP 4 STAP 5 STAP 5 STAP 5 STAP 5 STAP 6 STAP 6

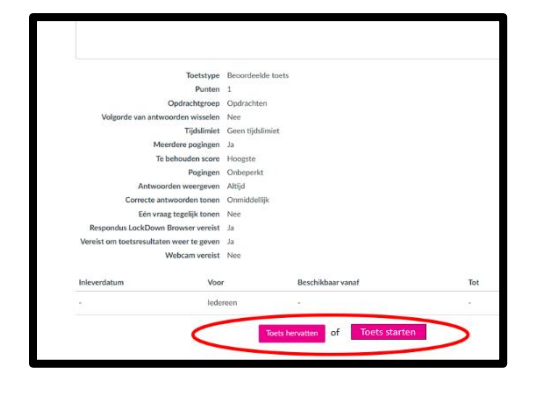

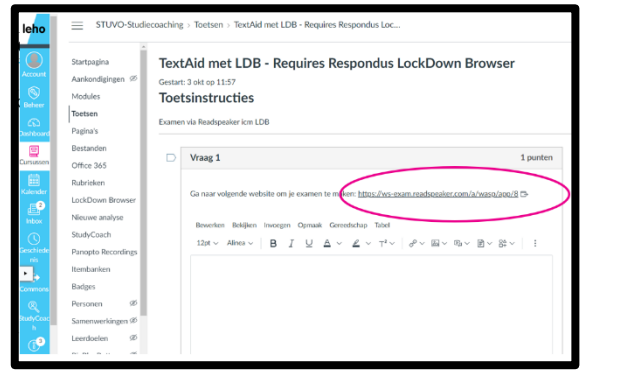

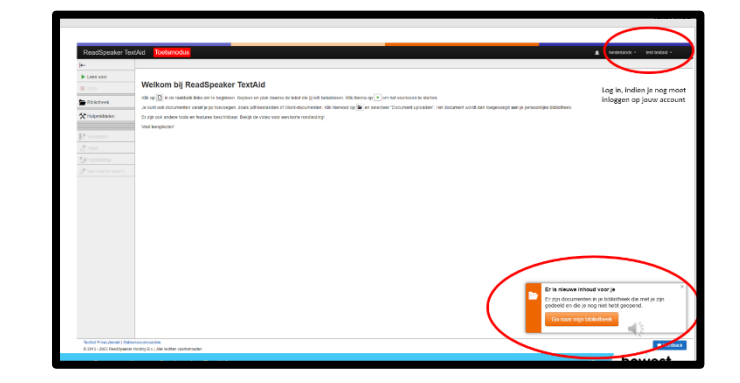

**STAP 7 STAP 8** 

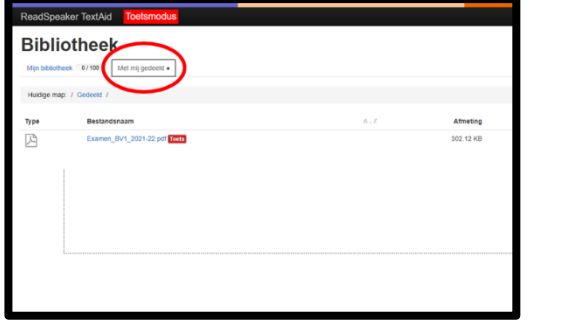

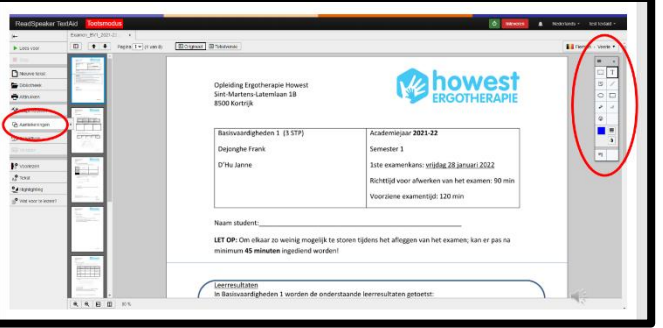

**STAP 9 ( a) STAP 9(b) STAP 10** 

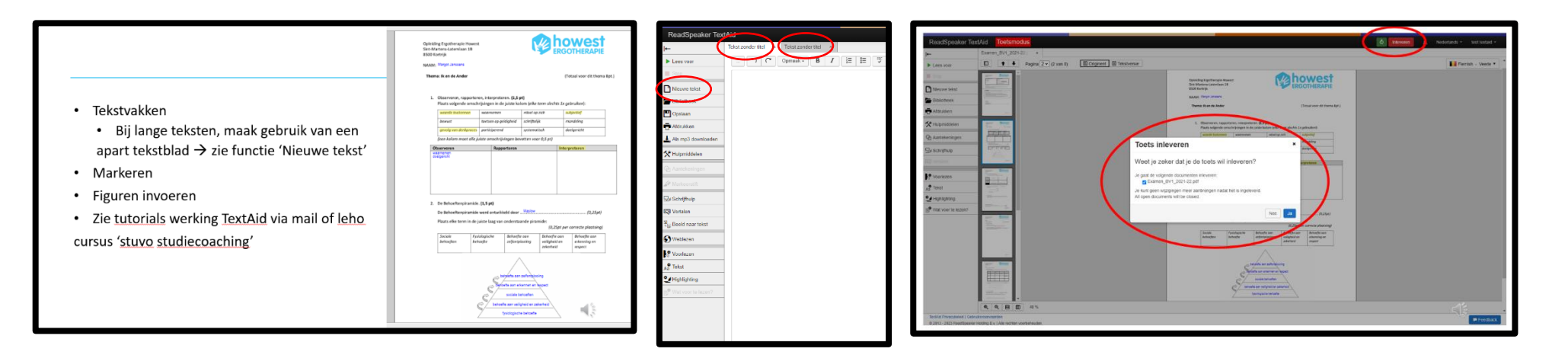

## **4. Aandachtspunten**

- **Korte woorden kunnen op het examen zelf ingevuld worden. Vanaf je zinnen typt gebruik dan een extra tabblad: tekstblad! Anders bestaat de kans dat jouw antwoorden niet volledig worden opgeslagen. ( zie stap 9B)**
- Technisch:
	- o Swipe niet met drie vingers over je touchpad, anders wordt het examen automatisch ingediend.
	- o Knippen en plakken niet door rechtermuisknop te gebruiken. De sneltoetsen CTRL+C/CTRL+V werken wel.
	- $\circ$  Verdwijnen jouw antwoorden in het tekstvak? Maak een nieuwe tekst aan (extra tabblad → zie afbeelding).
	- o Problemen bij inloggen? Probeer eerst eens opnieuw jouw laptop op te starten en in te loggen.
- Praktisch:
	- o Vergeet eigen laptop en oplaadkabel niet.
	- o Vergeet oortjes niet (met draad!).
	- o Examen maak je in het reguliere examenlokaal.
	- o Mail lector bij gebruik van TextAid examen (wanneer? Zie flow pagina 1) → Ze zetten dit voor jou klaar!
	- o Ben je niet zeker over welk type examen het gaat (via LEHO of op papier)? Bevraag dit bij jouw lector.